## **How-To Export Reports in PDF format**

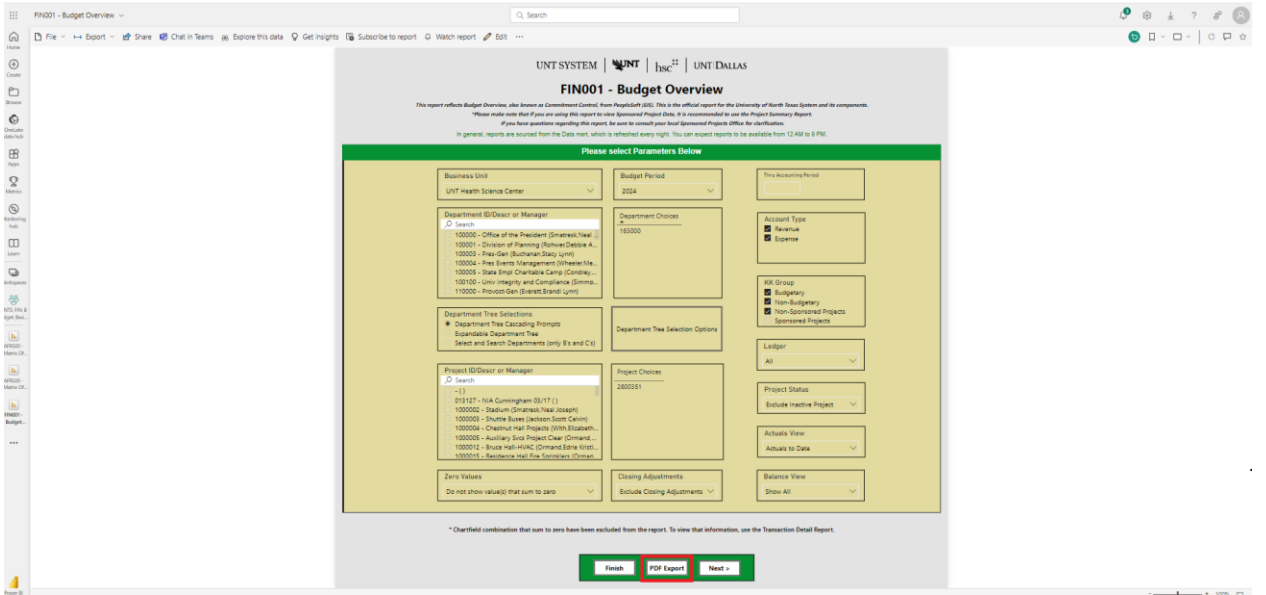

- **If you'd like to export your report in pdf format, it starts on the prompt page.**
- **After setting your prompts, simply click the " PDF Export" button**
- **This opens up the report in a pdf conducive format eliminating blank pages from the downloaded file**

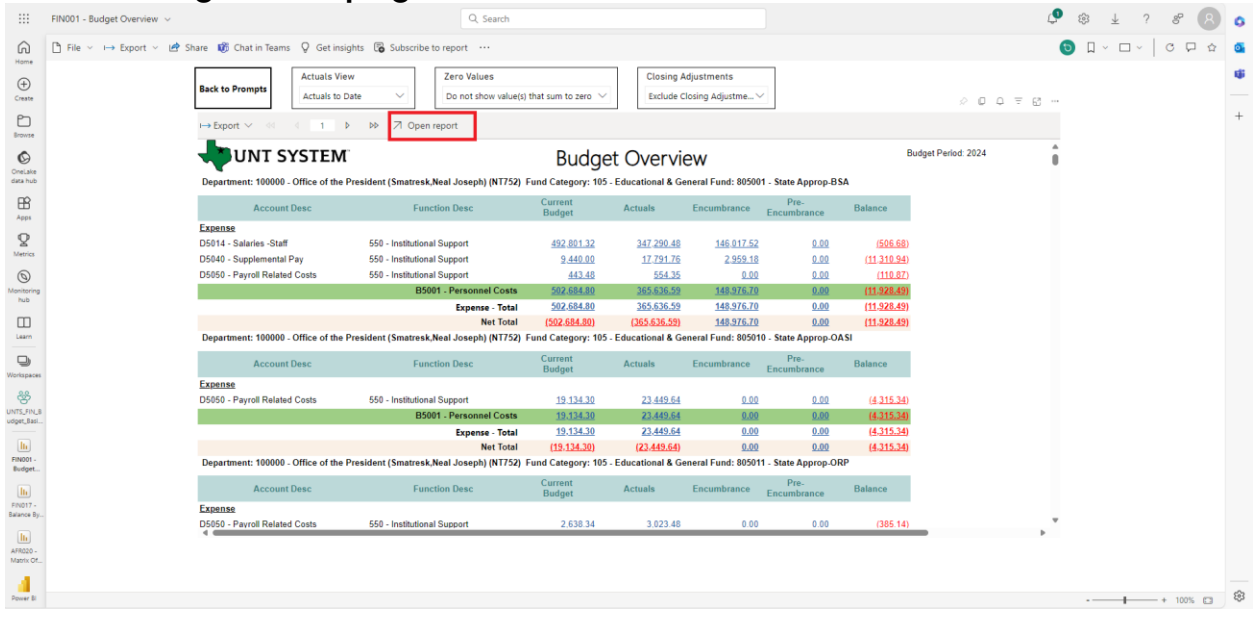

• **After that, proceed as normal by clicking the "Open Report" button**

• **Finally, click the "Export" button then select the pdf format to have your report pdf file downloaded**

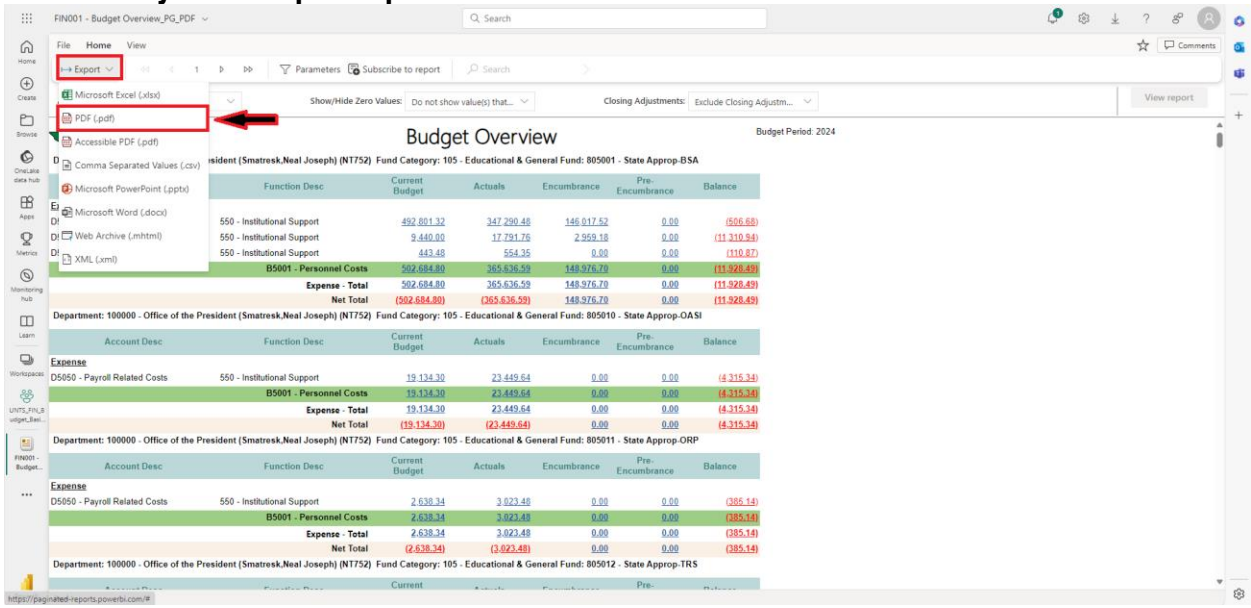